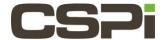

## How do I create a Version 5.X DBL Bug Report on a Linux System?

#### Model:

ARC Series D & E Adapter (10G-PCIE3-8D-2S & 10G-PCIE3-8E-2S)

## **Software:**

DBL (Version 5.X)

# **Operating System:**

Linux

#### Information:

**Note:** The following information is pulled directly from the BDL Version 5.X User Guide. It is highly recommended to use the User Guide for configuration guidance.

**Note:** A bug report is a script used to gather data points to analyze the CSPi board and memory. CSPi support and engineering use this report to aide in solving issues and error reporting.

**Note:** The Linux bug report is installed automatically once you have installed the DBL software. It is found in the /opt/dbl/sbin directory.

**Note:** Execute all tools in the /sbin/ directory as root, with the option of adding /opt/dbl/sbin/ to your PATH, or by executing the full path command, such as /opt/dbl/sbin/phx\_bug\_report.

- 1. Execute the sbin/phx\_bug\_report (Example: sudo ./phx\_bug\_report)
- 2. The script will gather the information, name it and zip up the file as shown in the example. (Example: bugreport.hawk-2016-06-23\_130618.txt.gz)
- **3.** Email the bug report to the CSPi support team to analyze the issue or attach the report to an existing support Salesforce case.

| Revision: | Date:     | Change:       |
|-----------|-----------|---------------|
| 1         | 6/23/2016 | Initial Draft |
| 2         | 7/20/2016 | Feedback      |
|           |           |               |
|           |           |               |